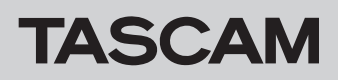

# **Most recent information**

The most recent versions of the software/firmware for this unit are as follows.

#### **Windows**

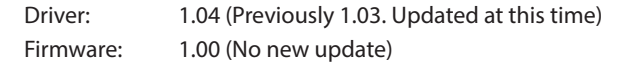

#### **Mac OS X**

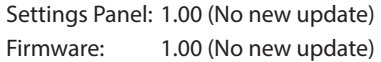

We request that you always use the latest versions of the unit software/firmware. For information about the latest firmware/ software, check the TEAC Global Site (http://teac-global.com/).

# **New functions**

## **Windows Driver**

### 8 **Version 1.03**

**•** Windows 10 is now supported. The driver V1.03 can also be used with Windows 7 and Windows 8.

## **Maintenance items**

## **Windows Driver**

- **8 Version 1.04**
- **•** We had an issue with playback for users of software such as Band-in-a-Box, REAPER, which we have now rectified.
- 8 **Version 1.01**
- **•** We had an issue with playback for users of software such as Google Chrome, Apple iTunes and foobar2000, which we have now rectified.

# **Checking the software/firmware versions**

Before beginning to update the software/firmware, check the software/firmware version of the US-16x08 unit being used. For details about how to check the software/firmware version, see "Opening the Settings Panel" in "6 – Using the Settings Panel" of the Reference Manual.

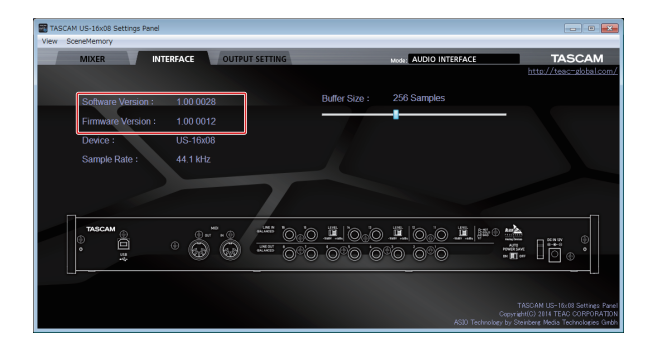

Windows Settings Panel screen

# **Procedures for updating the computer software**

## **Preparing**

- **•** If the latest software has already been installed, there is no need to update it. Use it as is.
- **•** Disconnect all cables connected to the unit.
- **•** Set the phantom power switch to off.

## **Updating the Windows driver**

- 1. Download the latest driver for the operating system you are using from the TEAC Global Site (http://teac-global.com/) and save it on the computer to be used with the unit.
- 2. Open the saved driver (zip file) on, for example, the computer desktop.
- 3. After uncompression, double-click the "TASCAM\_ US-16x08\_X.XX.exe" ("X.XX" is the number of version) file in the folder that appears after uncompression to automatically launch the installation software.
- 4. After this, follow the installation procedures in "Installing the dedicated driver for Windows" in the Owner's Manual.